# Student Activity End-User Entry

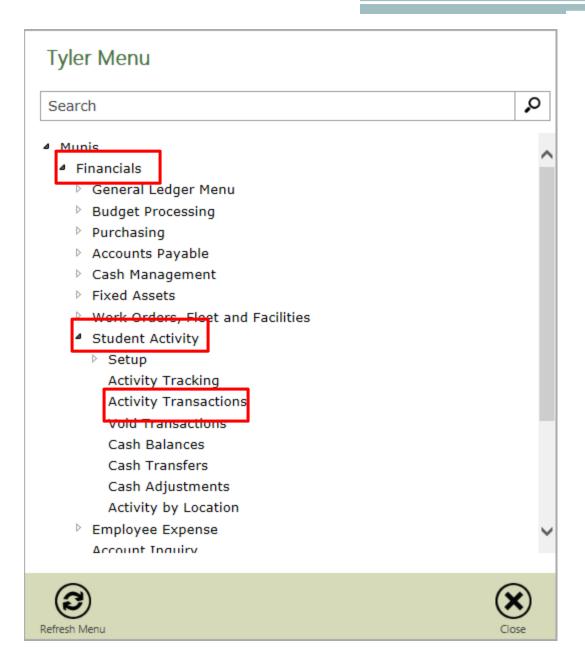

- 1. Click **Search**.
- 2. Enter the appropriate Cash Code.
- 3. Click Accept.

| 🧲 🔁 🔤 k         | ttps://munisdefault.go | doe.net/GasA   | DTrain/wa/r/m | nugwc/saacttrn | D-C            | 5) Hoi     | me                 |             | mu A        | ctivity Transac    | tions - Mun ×           |                           |             |
|-----------------|------------------------|----------------|---------------|----------------|----------------|------------|--------------------|-------------|-------------|--------------------|-------------------------|---------------------------|-------------|
| File Edit Viev  | v Favorites Tools      | Help           |               |                |                |            |                    |             |             |                    |                         |                           |             |
|                 |                        |                |               |                |                |            |                    |             |             |                    |                         |                           |             |
|                 | abouttabs 🧧 Web S      | lice Gallery 🔻 | 🚯 Home - T    | 「eam Site 合 C  | Condo, TH Apt  | for Ren    | t                  |             |             |                    |                         |                           |             |
| HOME            |                        |                |               |                |                |            | Activ              | ity Trans   | actions - N | /lunis [TRAINI     | ING DATABASE            | Jun 22 2016]              |             |
| Accept 3        | y Build                | der Add U      | Jpdate X De   |                | Text file      | X<br>Excel | 🕶 Word<br>📴 Email  | 0<br>Attach | _           | 🖹 Audit 🔣 Maplink* | Disbursement<br>Receipt | Mass Activate<br>Cash Out | Return      |
| Confirm         | Search                 | Add t          |               | iplicate       | Dreview Output | Encer      | Schedule<br>Office | Accent      | Tools       | Alerts*            | Mass Release<br>Me      | nu                        | THE COMPANY |
| Transaction     |                        |                |               |                |                |            |                    |             |             |                    |                         |                           |             |
| Cash Code 472 S | AFC 472 SA             | AF CASH        | 2             |                |                |            |                    |             |             |                    |                         |                           |             |
| Туре            | Tran Number            | Location       | Activity      | /              | Vendor         | Re         | eceipt             | Depos       | sit         | Amount             |                         | Status                    |             |

### **Entering Disbursements**

#### 1. Click **Disbursement.**

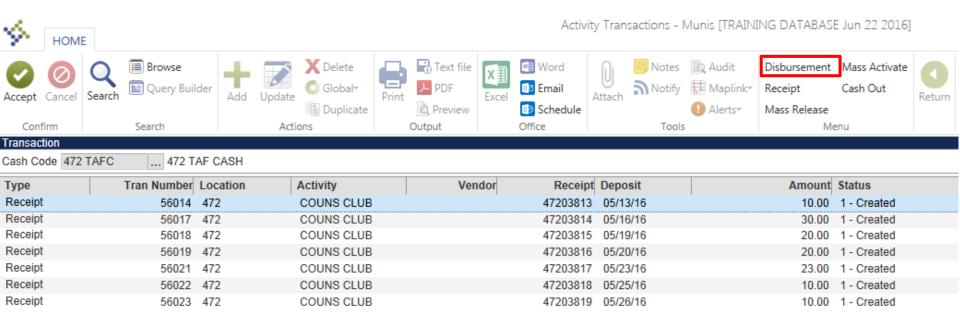

- 1. Enter the appropriate location code.
- 2. Enter the amount of the disbursement.
- 3. Enter the check number.
- 4. Enter the check date.
- 5. Enter invoice number if applicable.
- 6. Enter appropriate vendor number.

- 7. Select the Activity for which the disbursement applies.
- 8. Press Tab, the system will automatically fill the Action, Description, Amount, and Status fields.
- 9. Click Accept.

| Activity Transactions - Munis [TRAINING DATABASE Jun 22 2016] > Disbursement         Image: Delete of the provide of the provide of                                                                       |                                                 |                                       |            |                |                               |       |                                          |             |             |                        |                 |                           |            |      |    |       |  |
|----------------------------------------------------------------------------------------------------|-------------------------------------------------|---------------------------------------|------------|----------------|-------------------------------|-------|------------------------------------------|-------------|-------------|------------------------|-----------------|---------------------------|------------|------|----|-------|--|
| Accept 9 Search @ Query Builder and Update Globalr Actions Duplicate Duplicate Duplica | HOME                                            |                                       |            |                |                               | ,     | Activity Trans                           | actions     | - Munis [TF | AINING DAT             | ABASE Ju        | n 22 2016] > Disbu        | irsement   |      |    |       |  |
| Transaction 56362   Cach code 472 TAEC   Location 472   472 JOHN F. KENNEDY HIGH SCHOOL   Amount   10.00   Check atta   10/18/2016   nvoice   88929   nvoice date   10/18/2016   Chevity   Activity Description     Activity   Activity   Activity Description   Vendor   10147   6   ess   1   Checks   0   10-1   Checks   0   0   0   0   0   0   0   0   0   0   0   0   0   0   0   0   0   0   0   0   0   0   0   0   0   0   0   0   0   0   0   0   0   0   0   0   0   0   0   0   0   0   0   0   0   0   0   0   0   0   0   0   0   0   0 <td< th=""><th>Accept <b>be</b></th><th>arch 🗟 Query Builder</th><th>Add Update</th><th>Global Print</th><th><mark>ト</mark> PDF<br/>Preview</th><th>Excel</th><th><ul><li>Email</li><li>Schedule</li></ul></th><th>U<br/>Attach</th><th>Notify</th><th>🖶 Maplink*</th><th>Activate</th><th>Return</th><th></th><th></th><th></th><th></th><th></th></td<>                                                                                                    | Accept <b>be</b>                                | arch 🗟 Query Builder                  | Add Update | Global Print   | <mark>ト</mark> PDF<br>Preview | Excel | <ul><li>Email</li><li>Schedule</li></ul> | U<br>Attach | Notify      | 🖶 Maplink*             | Activate        | Return                    |            |      |    |       |  |
| Transaction 56362   Cach code 472 TAEC   Location 472   472 JOHN F. KENNEDY HIGH SCHOOL   Amount   10.00   Check atta   10/18/2016   nvoice   88929   nvoice date   10/18/2016   Chevity   Activity Description     Activity   Activity   Activity Description   Vendor   10147   6   ess   1   Checks   0   10-1   Checks   0   0   0   0   0   0   0   0   0   0   0   0   0   0   0   0   0   0   0   0   0   0   0   0   0   0   0   0   0   0   0   0   0   0   0   0   0   0   0   0   0   0   0   0   0   0   0   0   0   0   0   0   0   0   0 <td< td=""><td>Details</td><td></td><td></td><td></td><td></td><td></td><td></td><td></td><td></td><td></td><td></td><td></td><td></td><td></td><td></td><td></td><td></td></td<>                                                                                                    | Details                                         |                                       |            |                |                               |       |                                          |             |             |                        |                 |                           |            |      |    |       |  |
| Amount 10.00 Check number 12345 +1 Check date 10/18/2016 Invoice date 10/18/2016 Activity Activity Description Action Description Action Action Description Action Description Action Action Description Action Action Descrip | Transaction<br>Cash code                        | 472 TAEC                              |            | DY HIGH SCHOOL | 7                             |       |                                          |             |             |                        |                 |                           | _          | ress | 1  | 1     |  |
| Activity Description Action Description Amount Astatus 7-8                                                                                                    | Amount<br>Check number<br>Check date<br>Invoice | 10<br>12345 +1<br>10/18/2016<br>88929 |            |                | []                            | 1-5   |                                          |             |             | DBA<br>Addre<br>City/S | ess<br>tate/Zip | NATIONAL O<br>P.O. BOX 37 | FFICE SUPP | LY   | GU | 96932 |  |
|                                                                                                    |                                                 |                                       |            |                |                               |       |                                          |             |             | Count                  | ry              |                           | F          |      | 7  |       |  |
|                                                                                                    | -                                               |                                       | NDS        |                | -                             |       | RAL                                      |             |             |                        |                 |                           |            | 7-8  |    |       |  |

1. The entered disbursement will be available for view in Activity Transactions.

| Image: Confirm       Search       Search       Search       Add       Image: Confirm       Image: Confirm       Image: Con |      |
|----------------------------------------------------------------------------------------------------|------|
| VODUM SPALO ACIÓN UDION UDION UDION MEDU                                                                                                    |      |
|                                                                                                    | -    |
| Transaction<br>Cash Code 472 TAFC 472 TAF CASH                                                                                                    |      |
| Type Tran Number Location Activity Vendor Receipt Deposit Amount Status                                                                                                    |      |
| Receipt 56014 472 COUNS CLUB 47203813 05/13/16 10.00 1 - Cre                                                                                                    | ated |
| Receipt 56017 472 COUNS CLUB 47203814 05/16/16 30.00 1 - Cre                                                                                                    | ated |
| Receipt 56018 472 COUNS CLUB 47203815 05/19/16 20.00 1 - Cre                                                                                                    | ated |
| Receipt 56019 472 COUNS CLUB 47203816 05/20/16 20.00 1 - Cre                                                                                                    | ated |
| Receipt 56021 472 COUNS CLUB 47203817 05/23/16 23.00 1 - Cre                                                                                                    | ated |
| Receipt 56022 472 COUNS CLUB 47203818 05/25/16 10.00 1 - Cre                                                                                                    | ated |
| Receipt 56023 472 COUNS CLUB 47203819 05/26/16 10.00 1 - Cre                                                                                                    | bote |
| Disbursement 56362 472 ADMIN GEN 10147 10.00 1 - Cre                                                                                                    | aleu |

## **Entering Receipts**

#### 1. Click Receipt.

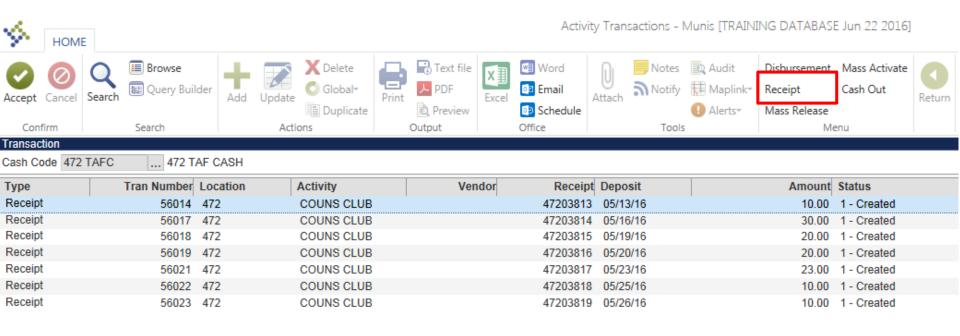

- 1. Enter the appropriate location code.
- 2. Enter the amount of the receipt.
- 3. Enter the date of deposit.
- 4. Fill the paid by field.

HOME

5. Select the appropriate Payment Method from the drop menu.

- 5. Enter the amount of the receipt.
- 6. Enter the Check number/Date if applicable.
- 7. In the Notes section, provide a brief description of how the receipt was derived. Ex: Bake Sale 9/30/2016.

#### Activity Transactions - Munis [TRAINING DATABAS

| •          | HOIVIE      | τ           |                             |          |        |             |                |            |            |                                 |             |              |                  |                    |
|------------|-------------|-------------|-----------------------------|----------|--------|-------------|----------------|------------|------------|---------------------------------|-------------|--------------|------------------|--------------------|
| Accept C   | 8<br>Cancel | Q<br>Search | 🗐 Browse<br>📓 Query Builder | Add      | Update | Delete      | Print          | Text file  | X<br>Excel | 🗐 Word<br>🔯 Email<br>😰 Schedule | U<br>Attach | Notes Notify | Audit 🔀 Maplink* | <b>C</b><br>Return |
| Confir     | rm          |             | Search                      |          | Actio  | ons         | 0              | Output     |            | Office                          |             | Tools        |                  |                    |
| Details    |             |             |                             |          |        |             |                |            |            |                                 |             |              |                  |                    |
| Transactio | ion         |             | 0                           |          |        |             |                |            |            |                                 |             |              |                  |                    |
| Cash cod   | le          | 472         | TAFC                        | 472 TAF  | - CASH |             | Г <sup>—</sup> |            |            |                                 |             |              |                  |                    |
| Location   |             | 472         |                             |          |        | DY HIGH SCH | OOL            | 1          |            |                                 |             |              |                  |                    |
|            |             |             |                             |          |        |             | L              | ]          |            |                                 |             |              |                  |                    |
| Amount     |             |             | 10.                         | 00 2     |        |             |                |            |            |                                 |             |              |                  |                    |
| Deposit    |             | 10/1        | 0/2016                      |          | ]      |             |                |            |            |                                 |             |              |                  |                    |
| Receipt    |             |             | 822365                      |          |        |             |                |            |            |                                 |             |              |                  |                    |
| Paid by    |             | Joe (       | Cruz                        | 4        |        |             |                |            |            |                                 |             |              |                  |                    |
| _          |             |             |                             |          |        |             |                |            |            |                                 |             |              |                  |                    |
| Paymen     | nt Me       | C           | Check Number Ch             | neck Dat | e      |             | Amo            | ount Notes |            |                                 |             |              |                  |                    |
|            | $\nabla$    | <b></b>     | 1                           |          |        |             | 10             | D.00       | 7          |                                 |             |              |                  |                    |
| Cash       |             | 5           |                             |          |        |             |                |            |            |                                 |             |              |                  |                    |
| Check      |             |             | ]                           |          |        |             |                |            |            |                                 |             |              |                  |                    |
| Other      |             | ]           |                             |          |        |             |                |            |            |                                 |             |              |                  |                    |

| НОМЕ        |                                  |              |                                   |       |           |            | Activity Tr               | ransactio   | ons - Munis  | ; [TRAINING [ | DATABASE Jur             | n 22 201 |
|-------------|----------------------------------|--------------|-----------------------------------|-------|-----------|------------|---------------------------|-------------|--------------|---------------|--------------------------|----------|
| Accept 3    | Q Browse<br>Search Query Builder | Add Update   | X Delete<br>O Global <del>+</del> | Print | Text file | X<br>Excel | Word<br>Email<br>Schedule | U<br>Attach | Notes Notify | Audit 😥 Audit | Reverse<br>Print Receipt | Return   |
| Confirm     | Search                           | Act          | ions                              |       | Output    |            | Office                    |             | Tools        |               | Menu                     |          |
| Details     |                                  |              |                                   |       |           |            |                           |             |              |               |                          |          |
| Transaction | 56365                            |              |                                   |       |           |            |                           |             |              |               |                          |          |
| Cash code   | 472 TAFC                         | 472 TAF CASH |                                   |       |           |            |                           |             |              |               |                          |          |
| Location    | 472                              | JOHN F. KENN | EDY HIGH SCH                      | IOOL  |           |            |                           |             |              |               |                          |          |
|             |                                  |              |                                   |       |           |            |                           |             |              |               |                          |          |
| Amount      | 10.0                             | 00           |                                   |       |           |            |                           |             |              |               |                          |          |
| Deposit     | 10/18/2016                       |              |                                   |       |           |            |                           |             |              |               |                          |          |
| Receipt     | 82236545                         |              |                                   |       |           |            |                           |             |              |               |                          |          |
| Paid by     | Joe Cruz                         |              |                                   |       |           |            |                           |             |              |               |                          |          |
|             |                                  |              |                                   |       |           |            |                           |             |              |               |                          |          |
|             |                                  |              |                                   |       |           |            |                           |             |              |               |                          |          |

| Payment Me | Check Number Check Date | Amou      | unt Notes                                                                                                    |  |
|------------|-------------------------|-----------|----------------------------------------------------------------------------------------------------|--|
| Cash       |                         | 10.0      | .00 Bake sale 9/30/2016                                                                                                    |  |
|            |                         |           | <ol> <li>Select the appropriate Activity.</li> <li>Press Tab, the system will automatically fill the<br/>Activity Description, Action, Description, Amount,<br/>and Status fields.</li> <li>Click Accept.</li> </ol> |  |
| Activity   | Activity Description    | Action    | Description Amount Status                                                                                                    |  |
| ADMIN GEN  | ADMIN GENERAL FUNDS     | 472ADMINR | 472 ADMIN GENERAL REVENUE 10.00 1 - Created                                                                                                    |  |

## **Entering Cash Transfers**

**NOTE:** Cash can only be transferred between activities with the SAME bank account. For example: SAF to SAF.

- Open the Cash Transfers screen.
   Click Add.

| HOME                          |                                         |              |                         | Cash Transfers - M              | lunis (TEST D/                     | ATABASE |
|-------------------------------|-----------------------------------------|--------------|-------------------------|---------------------------------|------------------------------------|---------|
| Confirm Search                | Add 2<br>Delete<br>Duplicate<br>Actions | Print Dutput | Word<br>Excel<br>Office | Attach Notes<br>Notify<br>Tools | 🖹 Audit<br>🔛 Maplink+<br>🚺 Alerts+ | Return  |
| Transfer<br>Amount            | Status                                  |              |                         |                                 |                                    |         |
| Effective Date                |                                         | v            |                         |                                 |                                    |         |
| FromLocationActivityCash Code | To                                      |              |                         |                                 |                                    |         |
| Comments                      |                                         |              |                         |                                 |                                    |         |
|                               |                                         | Ĵ            |                         |                                 |                                    |         |
| Journal Information           |                                         |              |                         |                                 |                                    |         |
| Year                          |                                         |              |                         |                                 |                                    |         |
| Period                        |                                         |              |                         |                                 |                                    |         |
| Journal                       |                                         |              |                         |                                 |                                    |         |

| HOME                                          |                                                                                   |
|-----------------------------------------------|-----------------------------------------------------------------------------------|
| Accept G<br>Cancel Searce                     | ■ Browse<br>Query Builder                                                         |
| Confirm                                       | Search Actions Output                                                             |
| Transfer<br>Amount<br>Effective Date          | 65.00 Created V                                                                   |
| Location<br>Activity<br>Cash Code<br>Comments | From       To         304          ADMIN GEN          GDOE FUND          304 TAFC |
| Insert explanation of t                       | ransfer here 5                                                                    |
| Journal Information                           |                                                                                   |
| Year                                          |                                                                                   |
| Period                                        |                                                                                   |
| Journal                                       |                                                                                   |

- 1. Enter the amount that is going to be transferred.
- 2. Enter the effective date of the transfer.
- 3. Enter the location code, activity, and cash code <u>**FROM**</u> which the money is being transferred
- 4. Enter the location code, activity, and cash code <u>**TO**</u> which the money is being transferred
- 5. Provide an explanation of the transfer in the comments section
- 6. Click Accept

## **Entering Reversals**

**NOTE:** Only receipts can be reversed BEFORE cash out.

- 1. Open the Activity Transactions screen.
- 2. Double click the receipt you want to reverse.

| HOME             |                    |                    |          |                                                    |       |                          |            | Activit                             | y Transactio | ons - N                         | /lunis [TRAIN]                     | ING DATABASI                                  | E Jun 22 2016]            |
|------------------|--------------------|--------------------|----------|----------------------------------------------------|-------|--------------------------|------------|-------------------------------------|--------------|---------------------------------|------------------------------------|-----------------------------------------------|---------------------------|
| Confirm          | <b>Q</b><br>Search | Browse Query Build | der Add  | Update X Delete<br>Global+<br>Duplicate<br>Actions | Print | PDF<br>Preview<br>Output | X<br>Excel | Word<br>Email<br>Schedule<br>Office |              | Notes<br>Notify<br><b>Tools</b> | 🖹 Audit<br>🔁 Maplink*<br>1 Alerts* | Disbursement<br>Receipt<br>Mass Release<br>Me | Mass Activate<br>Cash Out |
| Transaction      |                    |                    |          |                                                    |       |                          |            |                                     |              |                                 |                                    |                                               |                           |
| Cash Code 472 T  | AFC                | 472 TA             | AF CASH  |                                                    |       |                          |            |                                     |              |                                 |                                    |                                               |                           |
| Туре             |                    | Tran Number        | Location | Activity                                           |       | Ver                      | ndor       | Receipt                             | Deposit      |                                 |                                    | Amount                                        | Status                    |
| Receipt          |                    | 56014              | 472      | COUNS CLUB                                         |       |                          |            | 47203813                            | 05/13/16     |                                 |                                    | 10.00                                         | 1 - Created               |
| Receipt          |                    | 56017              | 472      | COUNS CLUB                                         |       |                          |            | 47203814                            | 05/16/16     |                                 |                                    | 30.00                                         | 1 - Created               |
| Receipt          |                    | 56018              | 472      | COUNS CLUB                                         |       |                          |            | 47203815                            | 05/19/16     |                                 |                                    | 20.00                                         | 1 - Created               |
| Receipt          |                    | 56019              | 472      | COUNS CLUB                                         |       |                          |            | 47203816                            | 05/20/16     |                                 |                                    | 20.00                                         | 1 - Created               |
| Receipt          |                    | 56021              | 472      | COUNS CLUB                                         |       |                          |            | 47203817                            | 05/23/16     |                                 |                                    | 23.00                                         | 1 - Created               |
| Receipt          |                    | 56022              | 472      | COUNS CLUB                                         |       |                          |            | 47203818                            | 05/25/16     |                                 |                                    | 10.00                                         | 1 - Created               |
| Receipt          |                    | 56023              | 472      | COUNS CLUB                                         |       |                          |            | 47203819                            | 05/26/16     |                                 |                                    | 10.00                                         | 1 - Created               |
| Disbursement     |                    | 56362              | 472      | ADMIN GEN                                          |       | 10                       | 147        |                                     |              |                                 |                                    | 10.00                                         | 1 - Created               |
| Receipt          |                    | 56363              | 472      | ADMIN GEN                                          |       |                          |            | 82236543                            | 10/18/201    | 6                               |                                    | 10.00                                         | 1 - Created               |
| Receipt Reversal |                    | 56364              | 472      | ADMIN GEN                                          |       |                          |            | 82236544                            | 10/18/201    | 6                               |                                    | 10.00                                         | 1 - Created               |
| Receipt          |                    | 56365              | 472      | ADMIN GEN                                          |       |                          |            | 82236545                            | 10/18/201    | 6                               |                                    | 10.00                                         | 1 - Created               |
| Disbursement     |                    | 56366              | 472      | ADMIN GEN                                          |       | 10                       | 147        |                                     |              |                                 |                                    | 10.00                                         | 1 - Created               |
|                  |                    |                    |          |                                                    |       |                          |            |                                     |              |                                 |                                    |                                               |                           |

#### 1. Click **Reverse**.

| $\langle \phi \rangle$ | HOME        | :      |                             |        |          |                                   |       |                             |            | Activity Tr              | ansactio    | ons - Munis | ; [TRAINING D | ATABAS              | SE Jun |
|------------------------|-------------|--------|-----------------------------|--------|----------|-----------------------------------|-------|-----------------------------|------------|--------------------------|-------------|-------------|---------------|---------------------|--------|
| Accept                 | Ø<br>Cancel | Search | 🔲 Browse<br>🔝 Query Builder | Add    | Update   | X Delete<br>O Global <del>*</del> | Print | Text file<br>PDF<br>Preview | X<br>Excel | Word<br>Email<br>Chedule | U<br>Attach | _           | Audit 🕀 Audit | Reverse<br>Print Re |        |
| Cont                   | firm        |        | Search                      |        | Actio    | ons                               |       | Output                      |            | Office                   |             | Tools       |               | Men                 | u      |
| Details                |             |        |                             |        |          |                                   |       |                             |            |                          |             |             |               |                     |        |
| Transac                | tion        |        | 56014                       |        |          |                                   |       |                             |            |                          |             |             |               |                     |        |
| Cash co                | de          | 472    | TAFC                        | 472 TA | F CASH   |                                   |       |                             |            |                          |             |             |               |                     |        |
| Locatio                | n           | 472    |                             | JOHN I | F. KENNE | DY HIGH SCH                       | OOL   |                             |            |                          |             |             |               |                     |        |
|                        |             |        |                             |        |          |                                   |       |                             |            |                          |             |             |               |                     |        |
| Amount                 |             |        | 10                          | .00    |          |                                   |       |                             |            |                          |             |             |               |                     |        |
| Deposit                |             | 05/13  | 3/16                        |        |          |                                   |       |                             |            |                          |             |             |               |                     |        |
| Receipt                |             |        | 47203813                    |        |          |                                   |       |                             |            |                          |             |             |               |                     |        |
| Paid by                |             | CHE    | LSEA UHL - COU              | NSELIN | G        |                                   |       |                             |            |                          |             |             |               |                     |        |

- 2. The following message will appear.
- 3. Click **Yes**.
- 4. Click **Return.**

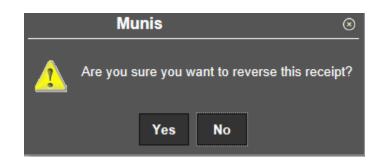

1. The receipt reversal will not be in the Activity Transaction screen and will be available for cash out.

| К НОМЕ          |          |                        |       |                 |            |       |                          |            | Activit                   | y Tran       | sactions - N             | Munis [TRAIN]                                                                      | ING DATABAS                             | E Jun 22 2016]                   |
|-----------------|----------|------------------------|-------|-----------------|------------|-------|--------------------------|------------|---------------------------|--------------|--------------------------|------------------------------------------------------------------------------------|-----------------------------------------|----------------------------------|
| Accept Cancel   | Search   | <b>se</b><br>y Builder | Add   | Update<br>Actio | C Global*  | Print | PDF<br>Preview<br>Output | X<br>Excel | Word<br>Email<br>Schedule | ()<br>Attach | Notes<br>Notify<br>Tools | <ul> <li>Audit</li> <li>Maplink<sup>*</sup></li> <li>Alerts<sup>*</sup></li> </ul> | Disbursement<br>Receipt<br>Mass Release | Mass Activate<br>Cash Out<br>enu |
| Transaction     |          |                        |       |                 |            |       |                          |            |                           |              |                          |                                                                                    |                                         |                                  |
| Cash Code 472   | TAFC 4   | 172 TAF C              | ASH   |                 |            |       |                          |            |                           |              |                          |                                                                                    |                                         |                                  |
| Туре            | Tran Nur | nber Loca              | ation | A               | Activity   |       | Ven                      | dor        | Receipt                   | Depo         | sit                      |                                                                                    | Amount                                  | Status                           |
| Receipt         | 56       | 6014 472               |       | (               | COUNS CLUB |       |                          |            | 47203813                  | 05/13        | 3/16                     |                                                                                    | 10.00                                   | 1 - Created                      |
| Receipt         | 56       | 6017 472               |       | (               | COUNS CLUB |       |                          |            | 47203814                  | 05/16        | 6/16                     |                                                                                    | 30.00                                   | 1 - Created                      |
| Receipt         | 56       | 6018 472               |       | (               | COUNS CLUB |       |                          |            | 47203815                  | 05/19        | 9/16                     |                                                                                    | 20.00                                   | 1 - Created                      |
| Receipt         | 56       | 6019 472               |       | (               | COUNS CLUB |       |                          |            | 47203816                  | 05/20        | )/16                     |                                                                                    | 20.00                                   | 1 - Created                      |
| Receipt         | 56       | 6021 472               |       | (               | COUNS CLUB |       |                          |            | 47203817                  | 05/23        | 8/16                     |                                                                                    | 23.00                                   | 1 - Created                      |
| Receipt         | 56       | 6022 472               |       | (               | COUNS CLUB |       |                          |            | 47203818                  | 05/25        | 5/16                     |                                                                                    |                                         | 1 - Created                      |
| Receipt         | 56       | 6023 472               |       | (               | COUNS CLUB |       |                          |            | 47203819                  | 05/26        | 6/16                     |                                                                                    | 10.00                                   | 1 - Created                      |
| Disbursement    | 56       | 6362 472               |       | 1               | ADMIN GEN  |       | 10                       | 147        |                           |              |                          |                                                                                    | 10.00                                   | 1 - Created                      |
| Receipt         | 56       | 6363 472               |       |                 | ADMIN GEN  |       |                          |            | 82236543                  | 10/18        | 3/2016                   |                                                                                    |                                         | 1 - Created                      |
| Receipt Reversa | I 56     | 6364 472               |       | 1               | ADMIN GEN  |       |                          |            | 82236544                  | 10/18        | 3/2016                   |                                                                                    | 10.00                                   | 1 - Created                      |
| Receipt         | 56       | 6365 472               |       |                 | ADMIN GEN  |       |                          |            | 82236545                  | 10/18        | 3/2016                   |                                                                                    | 10.00                                   | 1 - Created                      |
| Disbursement    |          | 366 472                |       |                 | ADMIN GEN  |       | 10                       | 147        |                           |              |                          |                                                                                    | 10.00                                   | 1 - Created                      |
| Receipt Reversa | 1 56     | 6367 472               |       | (               | COUNS CLUB |       |                          |            | 82236548                  | 05/13        | 3/16                     |                                                                                    | 10.00                                   | 1 - Created                      |
|                 |          |                        |       |                 |            |       |                          |            |                           |              |                          |                                                                                    |                                         |                                  |

## **Deleting Disbursements**

**NOTE:** Disbursements can be deleted **BEFORE** cash out.

- 1.
- Open the Activity Transactions screen. Double click the disbursement you would like to delete. 2.

| <b>%</b>                | HOME       |        |                            |         |                              |       |           |            | Activit                         | ty Tran     | sactions - N | /lunis [TRAIN]               | ING DATABASE                            | E Jun 22 2016]            |        |
|-------------------------|------------|--------|----------------------------|---------|------------------------------|-------|-----------|------------|---------------------------------|-------------|--------------|------------------------------|-----------------------------------------|---------------------------|--------|
| 1.1                     | Ø<br>ancel | Search | 🔲 Browse<br>🔝 Query Builde | er Add  | Update X Delete<br>O Global+ | Print | Text file | X<br>Excel | 🐨 Word<br>📴 Email<br>😰 Schedule | 0<br>Attach | Notes Notify | Audit<br>Maplink∗<br>Alerts∗ | Disbursement<br>Receipt<br>Mass Release | Mass Activate<br>Cash Out | Return |
| Confirm                 |            |        | Search                     |         | Actions                      |       | Output    |            | Office                          |             | Tools        |                              | Me                                      | inu                       |        |
| Transactio<br>Cash Code |            | TAEC   | 472 TA                     |         |                              |       |           |            |                                 |             |              |                              |                                         |                           |        |
| Cash Cou                | e 4/2      | TAFC   | 472 TA                     | скап    |                              |       |           |            |                                 |             |              |                              |                                         |                           |        |
| Туре                    |            |        | Tran Number L              | ocation | Activity                     |       | Ver       | ndor       | Receip                          | t Depo      | sit          |                              | Amount                                  | Status                    |        |
| Receipt                 |            |        | 56014                      | 472     | COUNS CLUB                   |       |           |            | 47203813                        | 05/13       | 3/16         |                              | 10.00                                   | 1 - Created               |        |
| Receipt                 |            |        | 56017                      | 472     | COUNS CLUB                   |       |           |            | 47203814                        | 05/16       | 6/16         |                              | 30.00                                   | 1 - Created               |        |
| Receipt                 |            |        | 56018                      | 472     | COUNS CLUB                   |       |           |            | 47203815                        | 05/19       | 9/16         |                              | 20.00                                   | 1 - Created               |        |
| Receipt                 |            |        | 56019                      | 472     | COUNS CLUB                   |       |           |            | 47203816                        | 05/20       | )/16         |                              | 20.00                                   | 1 - Created               |        |
| Receipt                 |            |        | 56021 4                    | 472     | COUNS CLUB                   |       |           |            | 47203817                        | 05/23       | 3/16         |                              | 23.00                                   | 1 - Created               |        |
| Receipt                 |            |        | 56022                      | 472     | COUNS CLUB                   |       |           |            | 47203818                        | 05/25       | 5/16         |                              | 10.00                                   | 1 - Created               |        |
| Receipt                 |            |        | 56023                      | 472     | COUNS CLUB                   |       |           |            | 47203819                        | 05/26       | 6/16         |                              | 10.00                                   | 1 - Created               |        |
| Disburser               | ment       |        | 56362                      | 472     | ADMIN GEN                    |       | 10        | 147        |                                 |             |              |                              | 10.00                                   | 1 - Created               |        |
| Receipt                 |            |        | 56363 4                    | 472     | ADMIN GEN                    |       |           |            | 82236543                        | 10/18       | 3/2016       |                              | 10.00                                   | 1 - Created               |        |
| Receipt R               | Reversa    | al     | 56364                      | 472     | ADMIN GEN                    |       |           |            | 82236544                        | 10/18       | 3/2016       |                              | 10.00                                   | 1 - Created               |        |
| Receipt                 |            |        | 56365                      | 472     | ADMIN GEN                    |       |           |            | 82236545                        | 10/18       | 3/2016       |                              | 10.00                                   | 1 - Created               |        |
| Disburser               | ment       |        | 56366                      | 472     | ADMIN GEN                    |       | 10        | 147        |                                 |             |              |                              | 10.00                                   | 1 - Created               |        |
| Receipt R               | Reversa    | al     | 56367                      | 472     | COUNS CLUB                   |       |           |            | 82236548                        | 05/13       | 3/16         |                              | 10.00                                   | 1 - Created               |        |

- 1. Click **Delete**.
- 2. A message will appear asking if you are sure you want to delete the disbursement.
- 3. Click Yes.

| <b>%</b>   | HOME   |                    |                             |        |         |             |            |           |            | Activity Trans                  | actions     | - Munis [T | RAINING DAT      | ABASE Ju            | in 22 20 | 16] > Dist |
|------------|--------|--------------------|-----------------------------|--------|---------|-------------|------------|-----------|------------|---------------------------------|-------------|------------|------------------|---------------------|----------|------------|
| Accept C   | Cancel | <b>Q</b><br>Search | 🔲 Browse<br>🔝 Query Builder | Add    | Update  | X Delete    | 1<br>Print | Text file | X<br>Excel | 🗐 Word<br>💷 Email<br>💷 Schedule | U<br>Attach | _          | Audit 🔂 Maplink* | Release<br>Activate | Return   |            |
| Confin     | m      |                    | Search                      |        | Actio   | ons         |            | Output    |            | Office                          |             | Tools      |                  | Menu                |          |            |
| Details    |        |                    |                             |        |         |             |            |           |            |                                 |             |            |                  |                     |          |            |
| Transactio | on     |                    | 56362                       |        |         |             |            |           |            |                                 |             |            | Vend             | lor                 |          | 1014       |
| Cash code  | е      | 472                | 2 TAFC                      | 472 T/ | AF CASH | ł           |            |           |            |                                 |             |            | Che              | :ks                 |          | OEFT (     |
| Location   |        | 472                | 2                           | JOHN   | F. KENN | EDY HIGH SC | HOOL       | -         |            |                                 |             |            |                  |                     |          |            |
|            |        |                    |                             |        |         |             |            |           |            |                                 |             |            | Nam              | е                   |          | GOODLAN    |
| Amount     |        |                    | 10                          | 0.00   |         |             |            |           |            |                                 |             |            | DBA              |                     |          | NATIONAL   |
| Check nur  |        |                    | 12345                       |        |         |             |            |           |            |                                 |             |            | Addr             |                     |          | P.O. BOX   |

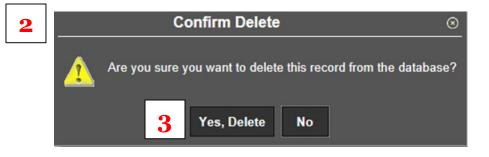

## Entering Cash Adjustments

- Open the Cash Adjustments screen.
   Click Add.

| номе                                                      |          |           |           | C                                | Cash Adjustments - | Munis [TEST DATABA |
|-----------------------------------------------------------|----------|-----------|-----------|----------------------------------|--------------------|--------------------|
| Accept Cancel Search                                      |          | Duplicate | Print PDF | Excel<br>Excel<br>Excel<br>Excel | Attach Notify      | Audit Alerts•      |
| Confirm                                                   | Search   | Actions   | Output    | Office                           | Tools              |                    |
| Adjustment<br>Transaction<br>Amount<br>Effective Date     |          | Status    |           |                                  |                    |                    |
| Location<br>Activity<br>Cash Code<br>Action               | <br><br> |           |           |                                  |                    |                    |
| Comments                                                  |          |           | $\hat{}$  |                                  |                    |                    |
| Journal Information       Year       Period       Journal |          |           |           |                                  |                    |                    |

| HOME                 |                                               |        |         |        |          |           |
|----------------------|-----------------------------------------------|--------|---------|--------|----------|-----------|
| Accept Cancel Search | 🔳 Browse<br>🔛 Query Builder                   | Add Up | odate   | Colete | Print    | Te:<br>PD |
| Confirm              | Search                                        |        | Actions |        |          | Output    |
| Adjustment           |                                               |        |         |        |          |           |
| Transaction          | 5162                                          | 21     |         |        |          |           |
| Amount               | 3.00                                          | 1-:    | rea     | ated   | $\nabla$ |           |
| Effective Date       | 04/05/2016                                    |        | 2       |        |          |           |
|                      |                                               |        |         |        |          |           |
| Location             | 304                                           |        |         |        |          |           |
| Activity             | ADMIN GEN                                     | L 🔓    | 2-6     |        |          |           |
| Cash Code            | 304 TAFC                                      | 「 🕒    | 2-0     |        |          |           |
| Action               | 304 ADMIN                                     | 」      |         |        |          |           |
|                      |                                               |        |         |        |          |           |
| Comments             |                                               |        |         |        |          |           |
| Bank service charge  | 7                                             |        |         |        |          |           |
| L                    | <u>,                                     </u> |        |         |        |          |           |
|                      |                                               |        |         |        |          | $\sim$    |
|                      |                                               |        |         |        |          |           |
| Journal Information  |                                               |        |         |        |          |           |
| Year 2016            |                                               |        |         |        |          |           |
| Period 7             |                                               |        |         |        |          |           |
| Journal              | 13                                            |        |         |        |          |           |

- 1. Enter the amount of the adjustment.
- 2. Enter the effective date of the adjustment.
- 3. Enter or select your location code.
- 4. Enter or select the activity for the adjustment.
- 5. Enter or select the appropriate cash account.
- 6. Enter or select the appropriate Action (revenue or expense).
- 7. Provide an explanation for the adjustment in the comments section.
- 8. Click Accept.

## **Voiding Transactions**

**NOTE:** Transactions, both receipts and disbursements, can only be voided AFTER they have been cashed out.

- 1. Open the Void Transactions screen.
- 2. Click **Define.**

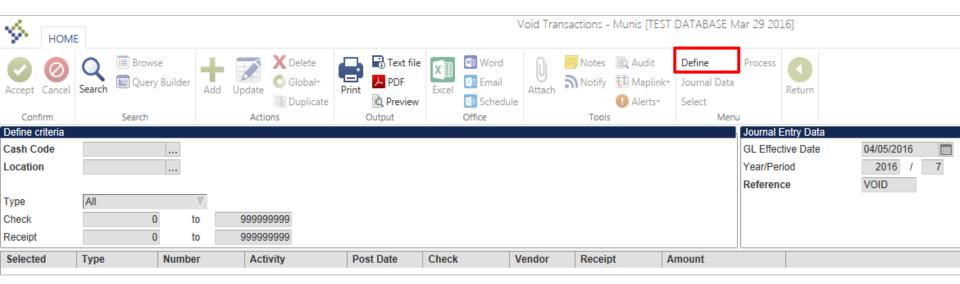

- 1. Enter or select the cash code of the void.
- 2. Enter or select your school's location code.
- 3. Select the type of transaction to void (Disbursement, Receipt, or All).
- 4. Click Accept.

| <b>%</b> ,   | HOME |          |                    |         |            |                                            |       |           |            |                           | Void Trar | nsactions -  | Munis [TEST   | DATABASE | Mar 29 201 | 6]        |            |   |
|--------------|------|----------|--------------------|---------|------------|--------------------------------------------|-------|-----------|------------|---------------------------|-----------|--------------|---------------|----------|------------|-----------|------------|---|
| Accept       | 4    | earch    | wse<br>ery Builder | Add     | Update O   | Delete<br>Global <del>*</del><br>Duplicate | Print | Text file | X<br>Excel | Word<br>Email<br>Schedule | Attach    | Notes Notify | Audit 🔂 Audit | Return   |            |           |            |   |
| Confirm      | n    | Search   |                    |         | Actions    |                                            | 0     | output    |            | Office                    |           | Tools        |               |          |            |           |            |   |
| Define crite | eria |          |                    |         |            |                                            |       |           |            |                           |           |              |               |          | Journal E  | ntry Data |            |   |
| Cash Code    | e    | 472 SAFC |                    | 472 SAF | CASH       |                                            | Г     | _         |            |                           |           |              |               |          | GL Effect  | ive Date  | 04/05/2016 |   |
| Location     |      | 472      |                    | JOHN F. | KENNEDY HI | GH SCHO                                    | DL    | 1-2       |            |                           |           |              |               |          | Year/Peri  | od        | 2016 /     | 7 |
| Turne        |      | la u     |                    | -       | 3          |                                            | L     |           |            |                           |           |              |               |          | Referenc   | e         | VOID       |   |
| Туре         |      | All      |                    |         |            |                                            |       |           |            |                           |           |              |               |          |            |           |            |   |
| Check        |      |          | 0                  | to      | 9999999999 |                                            |       |           |            |                           |           |              |               |          |            |           |            |   |
| Receipt      | [    |          | 0                  | to      | 9999999999 |                                            |       |           |            |                           |           |              |               |          |            |           |            |   |
| Selected     | T    | Гуре     | Numb               | er      | Activity   |                                            | Pos   | t Date    | Check      | 1                         | /endor    | Receip       | t /           | Amount   |            |           |            |   |

#### 1. Click Select.

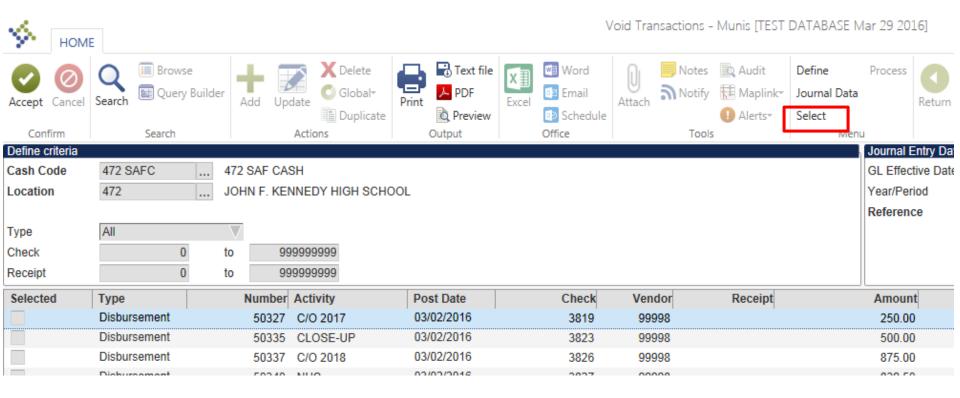

- 1. Individually select transactions to void by clicking the box next to the transaction *or*
- 2. Click **Select All** to select all transactions to void.
- 3. Click Accept.

| НОМЕ                         |              |    |            |                          |                 |                | Void Transac | tions - Munis [TEST                             | I DATABASE M | lar 29 2016]                       |
|------------------------------|--------------|----|------------|--------------------------|-----------------|----------------|--------------|-------------------------------------------------|--------------|------------------------------------|
|                              | Search       |    | Add Upo    | date X Delete<br>Global* | Print Text file | Excel Schedule | Attach       | Notes 🖹 Audit<br>Notify 🔝 Maplink*<br>1 Alerts* |              | 2<br>Return                        |
| Confirm                      | Search       |    |            | Actions                  | Output          | Office         |              | Tools                                           | Menu         |                                    |
| Define criteria<br>Cash Code | 472 SAFC     | 47 | 2 SAF CAS  |                          |                 |                |              |                                                 |              | Journal Entry D<br>GL Effective Da |
|                              |              |    |            |                          |                 |                |              |                                                 |              |                                    |
| Location                     | 472          | JO | )HN F. KEN | NNEDY HIGH SCHO          | DOL             |                |              |                                                 |              | Year/Period                        |
|                              |              |    |            |                          |                 |                |              |                                                 |              | Reference                          |
| Туре                         | All          |    | 7          |                          |                 |                |              |                                                 |              |                                    |
| Check                        | 0            | to | 99         | 9999999                  |                 |                |              |                                                 |              |                                    |
| Receipt                      | 0            | to | 99         | 99999999                 |                 |                |              |                                                 |              |                                    |
| Selected                     | Туре         |    | Number     | Activity                 | Post Date       | Check          | Vendor       | Receipt                                         |              | Amount                             |
|                              | Disbursement |    | 50327      | C/O 2017                 | 03/02/2016      | 3819           | 99998        |                                                 |              | 250.00                             |
|                              | Disbursement |    | 50335      | CLOSE-UP                 | 03/02/2016      | 3823           | 99998        |                                                 |              | 500.00                             |
|                              | Disbursement |    | 50337      | C/O 2018                 | 03/02/2016      | 3826           | 99998        |                                                 |              | 875.00                             |
|                              | Disbursement |    | 50340      | NHS                      | 03/02/2016      | 3827           | 99998        |                                                 |              | 839.50                             |
|                              | Disbursement |    | 50341      | AFJROTC                  | 03/02/2016      | 3828           | 30256        |                                                 |              | 250.00                             |
|                              | Disbursement |    | 50342      | AFJROTC                  | 03/02/2016      | 3829           | 11309        |                                                 |              | 2400.00                            |
| <b>1</b>                     | Disbursement |    | 50343      | C/O 2017                 | 03/02/2016      | 3830           | 99998        |                                                 |              | 81.27                              |
|                              |              |    |            |                          |                 |                |              |                                                 |              |                                    |

#### 1. Click **Process.**

| Номе                                     | :             |                                                    |                  | V               | oid Transactions | - Munis [TEST    | DATABASE M             | lar 29 201                                        |
|------------------------------------------|---------------|----------------------------------------------------|------------------|-----------------|------------------|------------------|------------------------|---------------------------------------------------|
| Accept Cancel                            | Search Browse | Add Update                                         | Print            | Excel Email     | Attach           | y 🔃 Maplink-     | Define<br>Journal Data | Process                                           |
| Confirm                                  | Search        | Actions                                            | Q Preview Output | Schedule Office | Тос              | ● Alerts*<br>Dis | Select<br>Menu         |                                                   |
| Define criteria<br>Cash Code<br>Location |               | 472 SAF CASH<br>JOHN F. KENNEDY HIGH SCH           | DOL              |                 |                  |                  |                        | Journal E<br>GL Effecti<br>Year/Perio<br>Referenc |
| Type<br>Check<br>Receipt                 |               | 0         999999999           0         9999999999 |                  |                 |                  |                  |                        |                                                   |
| Selected                                 | Туре          | Number Activity                                    | Post Date        | Check           | Vendor           | Receipt          |                        | Amount                                            |
|                                          | Disbursement  | 50327 C/O 2017                                     | 03/02/2016       | 3819            | 99998            |                  |                        | 250.00                                            |
|                                          | Disbursement  | 50335 CLOSE-UP                                     | 03/02/2016       | 3823            | 99998            |                  |                        | 500.00                                            |
|                                          | Disbursement  | 50337 C/O 2018                                     | 03/02/2016       | 3826            | 99998            |                  |                        | 875.00                                            |
|                                          | Disbursement  | 50340 NHS                                          | 03/02/2016       | 3827            | 99998            |                  |                        | 839.50                                            |
|                                          | Disbursement  | 50341 AFJROTC                                      | 03/02/2016       | 3828            | 30256            |                  |                        | 250.00                                            |
|                                          | Disbursement  | 50342 AFJROTC                                      | 03/02/2016       | 3829            | 11309            |                  |                        | 2400.00                                           |
| $\checkmark$                             | Disbursement  | 50343 C/O 2017                                     | 03/02/2016       | 3830            | 99998            |                  |                        | 81.27                                             |
|                                          |               |                                                    |                  |                 |                  |                  |                        |                                                   |

- 1. An output screen will appear.
- 2. Select **Save** under Output Type.
- 3. Click **OK**.

| Output type                                        |                                      |                                                                                                    |
|----------------------------------------------------|--------------------------------------|----------------------------------------------------------------------------------------------------|
| O Munis printer<br>Save<br>PDF<br>Display          | Save in<br>File name<br>Save as type | Munis spool directory savdtran0013 Plain text (.txt)                                                               |
|                                                    |                                      | ves to a file retrievable from the Saved Reports program.<br>I may accept the default or enter your own file name. |
| Report title                                       |                                      |                                                                                                    |
| STUDENT ACTIVITY VOID                              | TRANSACTION                          | S                                                                                                    |
| Output style                                       | Output                               | options                                                                                                    |
| <ul> <li>Presentation</li> <li>Standard</li> </ul> | En                                   | ndscape Copies 1 🔺 🔻<br>able hyperlinks if present                                                                 |
|                                                    | 3 04                                 | Cancel                                                                                                    |

- 1. The following message will appear.
- 2. Click Yes.

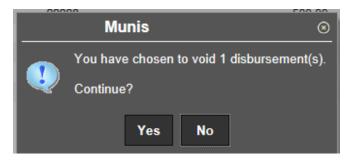

## Monthly Student Activity Reports

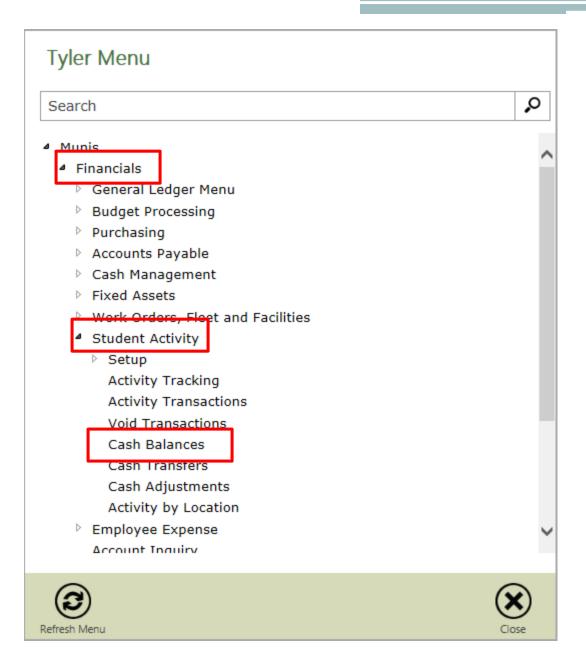

- 1. Click Search.
- 2. Enter the appropriate cash code.
- 3. Select the date range for which you would like to report.
- 4. Click Accept.

| HOME                                                      |                                                        |                                                                      |                                                       |                                                                          |                      | Ca                        | ash Balances - Mun | IIS [TRAINING                                  | DATAD       |
|-----------------------------------------------------------|--------------------------------------------------------|----------------------------------------------------------------------|-------------------------------------------------------|--------------------------------------------------------------------------|----------------------|---------------------------|--------------------|------------------------------------------------|-------------|
| Accept 4 Sea                                              | arch 1 ery Bui                                         | Ider Add Upo                                                         | Delete                                                | Print R Text                                                             | × 11<br>Excel        | Word<br>Email<br>Schedule | Attach             | 🖹 Audit<br>🔁 Maplink*<br>🚺 Alerts <del>*</del> | Return      |
| Confirm                                                   | Search                                                 |                                                                      | Actions                                               | Output                                                                   | (                    | Office                    | Tools              |                                                |             |
| Transactions<br>Cash Code 472 TA<br>Start Date 08/01/2    |                                                        | 2<br>Date 10/19/2016                                                 | 3                                                     |                                                                          |                      |                           |                    |                                                |             |
|                                                           |                                                        |                                                                      |                                                       |                                                                          |                      |                           |                    |                                                |             |
| Cash Account Totals                                       | ;                                                      |                                                                      |                                                       |                                                                          |                      |                           |                    |                                                |             |
| Cash Account Totals<br>Beginning Balance                  | Receipts                                               | [                                                                    | Disbursements                                         | Voids/Re                                                                 | eversals             | Transfe                   | Irs                | Ending Balan                                   | се          |
| Beginning Balance                                         |                                                        | 10.00                                                                | Disbursements                                         | Voids/Re                                                                 | eversals             | Transfe                   | ers<br>.00         | _                                              | ce<br>23,50 |
| Beginning Balance 23,                                     | Receipts                                               |                                                                      | Disbursements                                         |                                                                          | eversals             |                           |                    |                                                |             |
| Beginning Balance 23,                                     | Receipts<br>496.62                                     | 10.00<br>Description                                                 | Disbursements                                         | .00                                                                      |                      |                           | .00<br>Beginning   |                                                |             |
| Beginning Balance<br>23,<br>Location<br>472               | Receipts 496.62 Activity                               | 10.00<br>Description<br>JOHN F. KENN                                 |                                                       | .00<br>DL ADMIN GENE                                                     | RAL FUNDS            |                           | .00<br>Beginning   | Balance                                        |             |
| Beginning Balance<br>23,<br>Location<br>472               | ADMIN GEN                                              | 10.00<br>Description<br>JOHN F. KENN<br>JOHN F. KENN                 | IEDY HIGH SCHOO                                       | .00<br>DL ADMIN GENE                                                     | RAL FUNDS            |                           | .00<br>Beginning   | Balance<br>9,203.93                            |             |
| Beginning Balance<br>23,<br>Location<br>472<br>472<br>472 | Receipts<br>496.62<br>Activity<br>ADMIN GEN<br>AP EXAM | 10.00<br>Description<br>JOHN F. KENN<br>JOHN F. KENN<br>JOHN F. KENN | IEDY HIGH SCHOO<br>IEDY HIGH SCHOO                    | .00<br>DL ADMIN GENE<br>DL AP EXAM/TES<br>DL ART LAB FEE                 | RAL FUNDS<br>ST      |                           | .00<br>Beginning   | Balance<br>9,203.93<br>3,877.99                |             |
| Beginning Balance<br>23,<br>Location<br>472<br>472<br>472 | Activity<br>ADMIN GEN<br>AP EXAM<br>ART FEE            | 10.00<br>Description<br>JOHN F. KENN<br>JOHN F. KENN<br>JOHN F. KENN | IEDY HIGH SCHOO<br>IEDY HIGH SCHOO<br>IEDY HIGH SCHOO | .00<br>DL ADMIN GENE<br>DL AP EXAM/TE<br>DL ART LAB FEE<br>DL ART-A-THON | RAL FUNDS<br>ST<br>S |                           | .00<br>Beginning   | Balance<br>9,203.93<br>3,877.99<br>97.48       |             |

- 1. Click **PDF**.
- 2. Enter the appropriate cash code.
- 3. Select the date range for which you would like to report.
- 4. Click Accept.

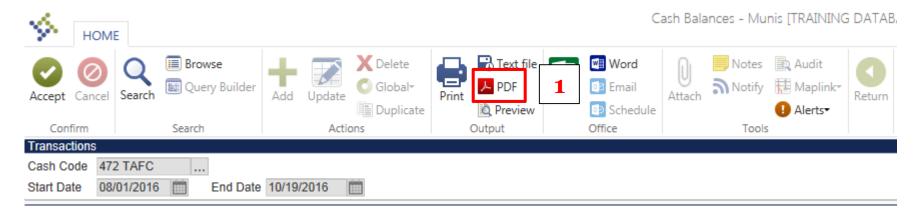

- 5. Select Summary.
- 6. Click **OK**.
- 7. The PDF report will be ready to open/save on your desktop.
- 8. Attach this report to your bank reconciliation.

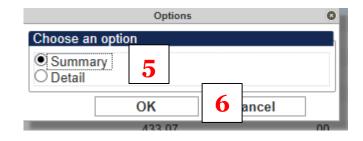

# Student Activity Cashing Out

# **Cashing Out Receipts**

- 1. Click **Search**.
- 2. Enter the appropriate Cash Code.
- 3. Click Accept.

| <               | https://munisdefault.g                                                                                                    | doe.net/GasADT   | rain/wa/r/mugwc/sa | aacttrn 🔎 🗸 🖒       | 5) Home    | <b>m</b> 4           | Activity Transad  | ctions - Mun ×          |                                  |        |  |  |
|-----------------|----------------------------------------------------------------------------------------------------|------------------|--------------------|---------------------|------------|----------------------|-------------------|-------------------------|----------------------------------|--------|--|--|
| File Edit View  | File Edit View Favorites Tools Help                                                                                                    |                  |                    |                     |            |                      |                   |                         |                                  |        |  |  |
|                 |                                                                                                    |                  |                    |                     |            |                      |                   |                         |                                  |        |  |  |
|                 | abouttabs 🧧 Web S                                                                                                    | lice Gallery 👻 🚦 | Home - Team Site   | 홈 🏠 Condo,TH Apt    | for Rent   |                      |                   |                         |                                  |        |  |  |
| НОМЕ            |                                                                                                    |                  |                    |                     | Activ      | ity Transactions - N | Munis [TRAIN]     | ING DATABASE            | Jun 22 2016]                     |        |  |  |
| Accept 3        | Content of the second second s | der Add Up       | Delete             | Print Text file     | Excel Word |                      | 🖹 Audit 🔣 Maplink | Disbursement<br>Receipt | <b>Mass Activate</b><br>Cash Out | Return |  |  |
| Confirm         | Search                                                                                                    |                  | Duplicate Actions  | Q Preview<br>Output | Diffice    | Tools                | I Alerts          | Mass Release<br>Men     | u                                |        |  |  |
| Transaction     |                                                                                                    |                  |                    |                     |            |                      |                   |                         |                                  |        |  |  |
| Cash Code 472 S | SAFC 472 SA                                                                                                    | AF CASH 2        |                    |                     |            |                      |                   |                         |                                  |        |  |  |
| Туре            | Tran Number                                                                                                    | Location         | Activity           | Vendor              | Receipt    | Deposit              | Amount            | S                       | Status                           |        |  |  |

- 1. A list of all pending transactions will appear.
- 2. Click Cash Out.

|                                                                                        | https://munisdefault. | gdoe.net/Gas | ADTrain/wa/r/mugwc/sa | acttrn 🔎 🗝 🖒 | 5 Home      | mu A          | Activity Transac | tions - Mun ×   |             |  |  |
|----------------------------------------------------------------------------------------|-----------------------|--------------|-----------------------|--------------|-------------|---------------|------------------|-----------------|-------------|--|--|
| File Edit Vie                                                                          | w Favorites Tools     | s Help       |                       |              |             |               |                  |                 |             |  |  |
|                                                                                        |                       |              |                       |              |             |               |                  |                 |             |  |  |
| 🚖 🧟 Tabs 🧟 abouttabs 🖉 Web Slice Gallery 👻 🚺 Home - Team Site 🏠 Condo, TH Apt for Rent |                       |              |                       |              |             |               |                  |                 |             |  |  |
| Activity Transactions - Munis [TRAINING DATABASE Jun 22 2016]                          |                       |              |                       |              |             |               |                  |                 |             |  |  |
| Activity Transactions - Munis [TRAINING DATABASE Jun 22 2016]                          |                       |              |                       |              |             |               |                  |                 |             |  |  |
|                                                                                        | Image: Browse         |              | Delete                | Text file    | Word        | 🕠 📃 Notes     | 🖹 Audit          | Disbursement Ma | es Activata |  |  |
|                                                                                        |                       | ilder        |                       |              | × ヨ         |               |                  |                 |             |  |  |
| Accept Cancel                                                                          | Search 🔤 Query Bu     | ilder Add    | Update Colobal        | Print PDF    | Excel Email | Attach Notify | 🔂 Maplink*       | Receipt Cas     | sh Out      |  |  |
| necept same                                                                            |                       | a tradition  | Duplicate             | Review       | Schedule    | P TE EMANA    | Alerts*          | Mass Release    | I           |  |  |
| Confirm                                                                                | Search                |              | Actions               | Output       | Office      | Tools         |                  | Menu            |             |  |  |
| Transaction                                                                            |                       |              |                       |              |             |               |                  |                 |             |  |  |
| Cash Code 472 1                                                                        | TAFC 472              | TAF CASH     |                       |              |             |               |                  |                 |             |  |  |
| Туре                                                                                   | Tran Number           | Location     | Activity              | Ver          | ndor Receij | ot Deposit    |                  | Amount Stat     | tus         |  |  |
| Receipt                                                                                | 56011                 | 472          | COUNS CLUB            |              | 4720381     | 2 05/12/16    |                  | 10.00 1 -       | Created     |  |  |
| Receipt                                                                                | 56014                 | 472          | COUNS CLUB            |              | 4720381     | 3 05/13/16    |                  | 10.00 1 -       | Created     |  |  |
| Receipt                                                                                | 56017                 | 472          | COUNS CLUB            |              | 4720381     | 4 05/16/16    |                  | 30.00 1 -       | Created     |  |  |
| Receipt                                                                                | 56018                 | 472          | COUNS CLUB            |              | 4720381     | 5 05/19/16    |                  | 20.00 1-        | Created     |  |  |
| Receipt                                                                                | 56019                 | 472          | COUNS CLUB            |              | 4720381     | 6 05/20/16    |                  | 20.00 1-        | Created     |  |  |
| Receipt                                                                                | 56021                 | 472          | COUNS CLUB            |              | 4720381     | 7 05/23/16    |                  | 23.00 1-        | Created     |  |  |
| Receipt                                                                                | 56022                 | 472          | COUNS CLUB            |              | 4720381     | 8 05/25/16    |                  | 10.00 1 -       | Created     |  |  |
| Receipt                                                                                | 56023                 | 472          | COUNS CLUB            |              | 4720381     | 9 05/26/16    |                  | 10.00 1 -       | Created     |  |  |
| 1                                                                                      |                       |              |                       |              |             |               |                  |                 |             |  |  |

- 1. Enter the appropriate Location code.
- 2. Enter GL Effective Date.
- 3. Year/Period will be filled by system.
- 4. Click Accept.

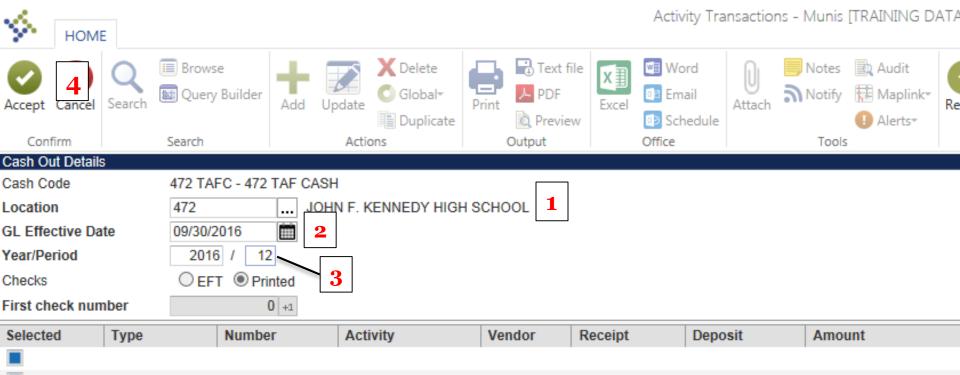

- 1. Individually select transactions to cash out by clicking the check box next to each transaction *or*
- 2. Click **Select All** from the menu to select all transactions to cash out.
- 3. Click Accept.

| К НОМЕ           |         |                         |             |                          |        |           | Acti     | vity Transactio | ons - Munis | [TRAINING D/ | ATABA            | SE Jur  | 1 22 2016   |
|------------------|---------|-------------------------|-------------|--------------------------|--------|-----------|----------|-----------------|-------------|--------------|------------------|---------|-------------|
|                  | Search  | Browse<br>Query Builder | Add Up      | date X Delete<br>Global* | Print  | Text file | _        | 101             |             | Maplink*     | Select<br>Unsele | ect All | 2<br>Return |
| Confirm          |         | Search                  |             | Actions                  | 0      | Dutput    | Office   |                 | Tool        | 5            | Me               | nu      |             |
| Cash Out Details |         | 472 TAFC - 472          | TAE CASH    |                          |        |           |          |                 |             |              |                  |         |             |
| Cash Code        |         |                         |             |                          |        | ~         |          |                 |             |              |                  |         |             |
| Location         |         | 472                     |             | I F. KENNEDY HIGH        | I SCHO | OL        |          |                 |             |              |                  |         |             |
| GL Effective Dat | e       | 09/30/2016              |             |                          |        |           |          |                 |             |              |                  |         |             |
| Year/Period      |         | 2016 / 12               | 2           |                          |        |           |          |                 |             |              |                  |         |             |
| Checks           |         | 🔾 EFT 💿 Prir            | nted        |                          |        |           |          |                 |             |              |                  |         |             |
| First check num  | ber     | (                       | <b>D</b> +1 |                          |        |           |          |                 |             |              |                  |         |             |
| Selected         | Туре    |                         | Number      | Activity                 |        | Vendor    | Receip   | t Deposit       |             | A            | mount            | Statu   | s           |
|                  | Receipt |                         | 56011       | COUNS CLUB               |        |           | 47203812 | 05/12/16        |             |              | 10.00            | 1 - Ci  | reated      |
|                  | Receipt |                         | 56014       | COUNS CLUB               |        |           | 47203813 | 05/13/16        |             |              | 10.00            | 1 - Ci  | reated      |
|                  | Receipt |                         | 56017       | COUNS CLUB               |        |           | 47203814 | 05/16/16        |             |              | 30.00            | 1 - Ci  | reated      |
|                  | Receipt |                         | 56018       | COUNS CLUB               |        |           | 4720381  | 05/19/16        |             |              | 20.00            | 1 - Ci  | reated      |
|                  | Receipt |                         | 56019       | COUNS CLUB               |        |           | 47203816 | 05/20/16        |             |              | 20.00            | 1 - Ci  | reated      |
|                  | Receipt |                         | 56021       | COUNS CLUB               |        |           | 47203817 | 05/23/16        |             |              | 23.00            | 1 - Ci  | reated      |
|                  | Receipt |                         | 56022       | COUNS CLUB               |        |           | 47203818 | 05/25/16        |             |              | 10.00            | 1 - Ci  | reated      |
|                  | Receipt |                         | 56023       | COUNS CLUB               |        |           | 47203819 | 05/26/16        |             |              | 10.00            | 1 - Ci  | reated      |
|                  |         |                         |             |                          |        |           |          |                 | 1           |              |                  |         |             |

- 1. The transaction (s) you selected will appear.
- 2. If the transactions are correct, click **Process**.

| Return |
|--------|
|        |
|        |
|        |
|        |
|        |
|        |
|        |
|        |
|        |
|        |
| ;      |

- 1. An output screen will appear.
- 2. Select **Save** under Output type.
- 3. Click **OK**.

| Output type                                                                                                    |                                      |                                                                  |  |  |  |  |  |  |  |  |  |  |
|----------------------------------------------------------------------------------------------------|--------------------------------------|------------------------------------------------------------------|--|--|--|--|--|--|--|--|--|--|
| Munis printer 2                                                                                                    | Save in<br>File name<br>Save as type | Munis spool directory       saacttrn0002       Plain text (.txt) |  |  |  |  |  |  |  |  |  |  |
| Comment: Saves to a file retrievable from the Saved Reports program.<br>You may accept the default or enter your own file name.                                                             |                                      |                                                                  |  |  |  |  |  |  |  |  |  |  |
| Forms options                                                                                                    |                                      |                                                                  |  |  |  |  |  |  |  |  |  |  |
| <ul> <li>Submit To Tyler Forms</li> <li>Email Sample Data To Current User</li> <li>Transfer Sample Data To Workstation</li> <li>Email Tyler Forms output to me</li> <li>Print to</li> </ul> |                                      |                                                                  |  |  |  |  |  |  |  |  |  |  |
| Report title                                                                                                    |                                      |                                                                  |  |  |  |  |  |  |  |  |  |  |
| ACTIVITY TRANSACTIONS                                                                                                    | - Cash Out                           |                                                                  |  |  |  |  |  |  |  |  |  |  |
| Output style                                                                                                    | Output                               | options                                                          |  |  |  |  |  |  |  |  |  |  |
| <ul> <li>Presentation</li> <li>Standard</li> </ul>                                                                                                    |                                      | able hyperlinks if present Copies 1 🔺 🔻                          |  |  |  |  |  |  |  |  |  |  |

### **Cashing Out Disbursements**

- 1. Open Activity Transactions.
- 2. If disbursements awaiting cash out have a status of "Created", they will need to be approved before they can be cashed out.
- 3. Click Mass Release.

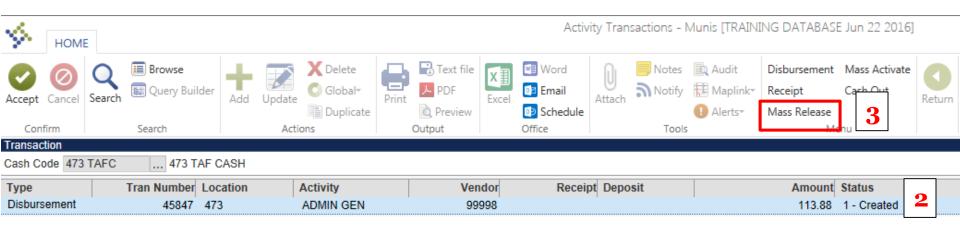

- 1. Enter the appropriate location code.
- 2. Click Accept.

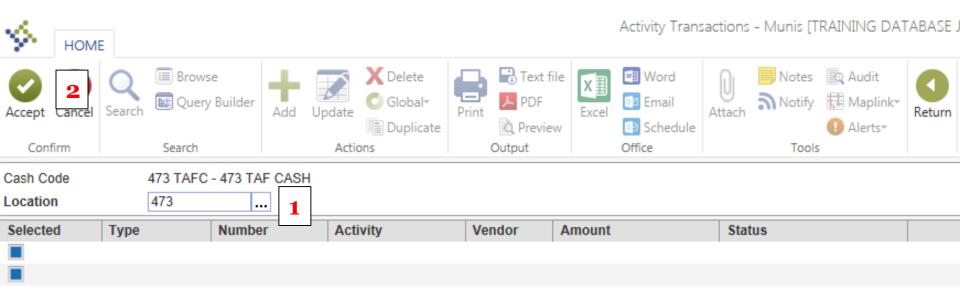

- 1. Individually select disbursements to approve by clicking the check box next to each transaction *or*
- 2. Click **Select All** from the menu to select all disbursements to approve.
- 3. Click Accept.

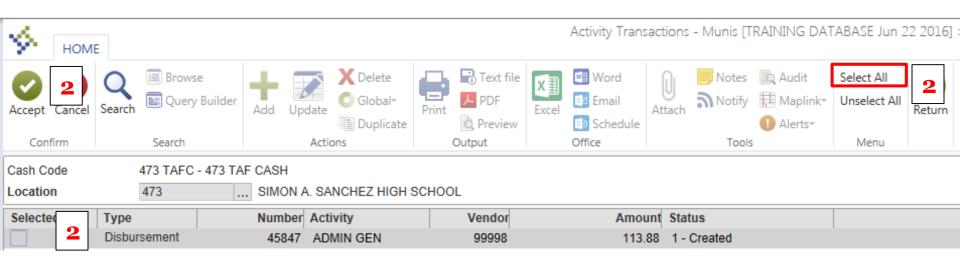

- 1. If the selected disbursements are incorrect, click **Redefine** to select the correct disbursements.
- 2. If the disbursements are correct, click **Process**.

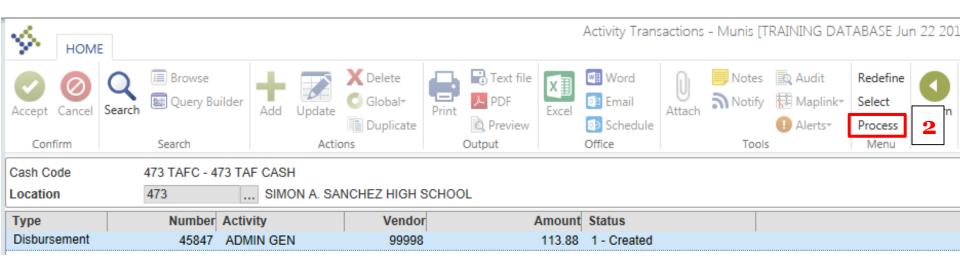

- 1. The following message will appear. Click **Yes**.
- 2. Click Return.
- 3. The status of the disbursement(s) should now be "Approved".

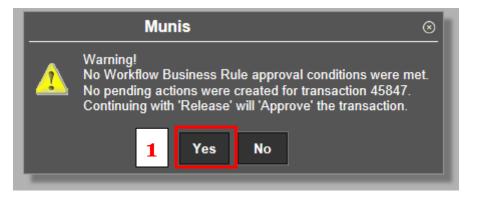

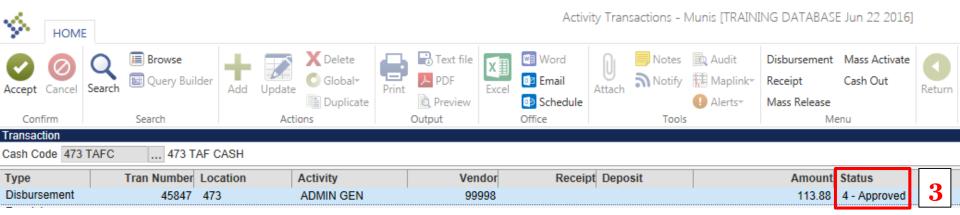

#### 1. Click Cash Out.

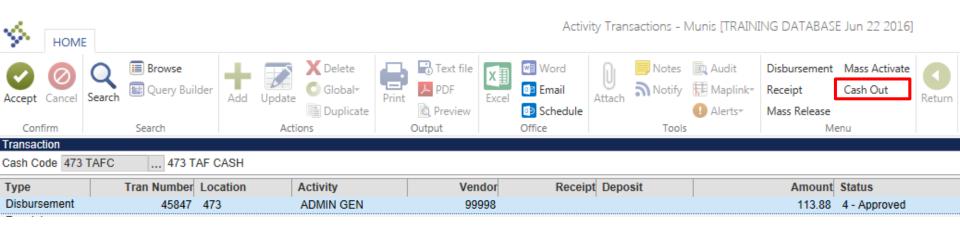

- 1. Enter the appropriate Location code.
- 2. Enter GL Effective Date.
- 3. Year/Period will be filled by system.
- 4. Click Accept.

| $\langle \mathbf{x} \rangle$ | HOME      | :                    |                             |            |                   |       |           |            | Activity T                    | ransactior  | ns - Munis   | [TRAINING D                        | ATABA            | SE Jun ( | 22 2016 | 5] > |
|------------------------------|-----------|----------------------|-----------------------------|------------|-------------------|-------|-----------|------------|-------------------------------|-------------|--------------|------------------------------------|------------------|----------|---------|------|
| Accept                       | 4         | Q<br>Search          | 🔳 Browse<br>🔣 Query Builder | Add Up     | Delete            | Print | Text file | X<br>Excel | Word<br>2 Email<br>2 Schedule | U<br>Attach | Notes Notify | 🖹 Audit<br>🔁 Maplink*<br>1 Alerts* | Select<br>Unsele | ect All  | Return  |      |
| Confi                        | irm       |                      | Search                      |            | Actions Output    |       |           |            | Office                        |             | Tools        |                                    | Menu             |          |         |      |
| Cash Ou                      | t Details |                      |                             |            |                   |       |           |            |                               |             |              |                                    |                  |          |         |      |
| Cash Co                      | de        |                      | 473 TAFC - 47               | 3 TAF CASH | ł                 |       |           |            |                               |             |              |                                    |                  |          |         |      |
| Location                     | ı         |                      | 473                         | SIMO       | ON A. SANCHEZ HIG | H SCH | OOL 1     |            |                               |             |              |                                    |                  |          |         |      |
| GL Effec                     | tive Dat  | te                   | 10/19/2016                  |            | ]                 |       | _         |            |                               |             |              |                                    |                  |          |         |      |
| Year/Per                     | riod      |                      | 2017 /                      | 1. 2       |                   |       |           |            |                               |             |              |                                    |                  |          |         |      |
| Checks                       |           |                      | Oeft ⊚p                     | rinted     |                   |       |           |            |                               |             |              |                                    |                  |          |         |      |
| First che                    | eck num   | ber                  |                             | 0 +1       |                   |       |           |            |                               |             |              |                                    |                  |          |         |      |
| Selected                     | d         | Type Number Activity |                             |            | Activity          |       | Vendor    |            | Receipt Dep                   | oosit       |              | Α                                  | mount            | Status   |         |      |
| —                            |           | Disburs              | sement                      | 45847      | ADMIN GEN         | 1     | 99998     |            |                               |             |              |                                    | 113.88           | 4 - App  | proved  |      |
|                              |           |                      |                             |            |                   |       |           |            |                               |             |              |                                    |                  |          |         |      |

- 1. Individually select disbursements to cash out by clicking the check box next to each transaction *or*
- 2. Click **Select All** from the menu to select all transactions to cash out.
- 3. Click Accept.

| \$.      | HOM                     | E      |                         |                 |                  |            |      | Activity Tr     | ansactions | - Munis      | [TRAINING DA | TABAS               | E Jun 22 2016 |
|----------|-------------------------|--------|-------------------------|-----------------|------------------|------------|------|-----------------|------------|--------------|--------------|---------------------|---------------|
| Accept   | 3<br>Cancel             | Search | 🔲 Browse<br>🜆 Query Bui | lder Add Up     | Adate X Delete   | Print R Pr | Exce | I Email         | Attach     | Notes Notify |              | Select /<br>Unselec | 21            |
| Conf     | firm                    |        | Search                  |                 | Actions          | Output     |      | Office          |            | Tools        |              | Men                 | u             |
| Cash Ou  | ut Details              | S      |                         |                 |                  |            |      |                 |            |              |              |                     |               |
| Cash Co  | ode                     |        | 473 TAFC -              | 473 TAF CASH    | l                |            |      |                 |            |              |              |                     |               |
| Locatio  | n                       |        | 473                     | SIMC            | N A. SANCHEZ HIG | H SCHOOL   |      |                 |            |              |              |                     |               |
| GL Effe  | ctive Da                | ite    | 10/19/2016              |                 |                  |            |      |                 |            |              |              |                     |               |
| Year/Pe  | riod                    |        | 2017 /                  | 1               |                  |            |      |                 |            |              |              |                     |               |
| Checks   |                         |        | O EFT @                 | Printed         |                  |            |      |                 |            |              |              |                     |               |
| First ch | eck nun                 | nber   |                         | 0 +1            |                  |            |      |                 |            |              |              |                     |               |
| Selecte  | d                       | Туре   |                         | Number Activity |                  | Ver        | lor  | Receipt Deposit |            | it 🖌         |              | nount               | Status        |
|          | 1 Disbursement 45847 AD |        |                         |                 | ADMIN GEN        | 99         | 98   |                 |            |              | 11           | 13.88               | 4 - Approved  |
|          |                         |        |                         |                 |                  |            |      |                 |            |              |              |                     |               |

- 1. If the selected disbursements are incorrect, click **Redefine** to select the correct disbursements.
- 2. If the disbursements are correct, click **Process**.

| У но          | OME                        |     |                    |             |          |             |                          |                  |                     | Activity Tr               | ansaction   | ns - Munis [ | TRAINING D                         | ATABASE J                     | lun 22 20: |
|---------------|----------------------------|-----|--------------------|-------------|----------|-------------|--------------------------|------------------|---------------------|---------------------------|-------------|--------------|------------------------------------|-------------------------------|------------|
| Accept Can    |                            | Κ 🔣 | Browse<br>Query Bu | ilder Add   | Update   | Delete      | Print                    | Text file<br>PDF | X<br>Excel          | Word<br>Email<br>Schedule | 0<br>Attach | Notes Notify | 🖹 Audit<br>🔁 Maplink*<br>🕕 Alerts* | Redefine<br>Select<br>Process | 2          |
| Confirm       |                            | 2   | Search             |             | Actio    | ons         | Output Office Tools Menu |                  |                     |                           |             |              |                                    |                               |            |
| Cash Out De   | tails                      |     |                    |             |          |             |                          |                  |                     |                           |             |              |                                    |                               |            |
| Cash Code     |                            |     | 473 TAFC           | - 473 TAF C | ASH      |             |                          |                  |                     |                           |             |              |                                    |                               |            |
| Location      |                            |     | 473                |             | SIMON A. | SANCHEZ HIG | H SCH                    | IOOL             |                     |                           |             |              |                                    |                               |            |
| GL Effective  | Date                       |     | 10/19/201          | 6           |          |             |                          |                  |                     |                           |             |              |                                    |                               |            |
| Year/Period   |                            |     | 2017 /             | 1           |          |             |                          |                  |                     |                           |             |              |                                    |                               |            |
| Checks        |                            |     | O EFT              | Printed     |          |             |                          |                  |                     |                           |             |              |                                    |                               |            |
| First check r | number                     | -   |                    | 0 +1        |          |             |                          |                  |                     |                           |             |              |                                    |                               |            |
| Туре          |                            |     | Number             | Activity    |          | Vendo       | r                        | Receipt          | Deposit             |                           |             | Amo          | unt Status                         |                               |            |
| Disbursemer   | ement 45847 ADMIN GEN 9999 |     |                    |             |          | 99998       |                          |                  | 113.88 4 - Approved |                           |             |              |                                    |                               |            |

- 1. An output screen will appear.
- 2. Select **Save** under Output type.
- 3. Click **OK**.

| Output type                                                                                                    |                                      |                                                                  |  |  |  |  |  |  |  |  |  |  |
|----------------------------------------------------------------------------------------------------|--------------------------------------|------------------------------------------------------------------|--|--|--|--|--|--|--|--|--|--|
| Munis printer 2                                                                                                    | Save in<br>File name<br>Save as type | Munis spool directory       saacttrn0002       Plain text (.txt) |  |  |  |  |  |  |  |  |  |  |
| Comment: Saves to a file retrievable from the Saved Reports program.<br>You may accept the default or enter your own file name.                                                             |                                      |                                                                  |  |  |  |  |  |  |  |  |  |  |
| Forms options                                                                                                    |                                      |                                                                  |  |  |  |  |  |  |  |  |  |  |
| <ul> <li>Submit To Tyler Forms</li> <li>Email Sample Data To Current User</li> <li>Transfer Sample Data To Workstation</li> <li>Email Tyler Forms output to me</li> <li>Print to</li> </ul> |                                      |                                                                  |  |  |  |  |  |  |  |  |  |  |
| Report title                                                                                                    |                                      |                                                                  |  |  |  |  |  |  |  |  |  |  |
| ACTIVITY TRANSACTIONS                                                                                                    | - Cash Out                           |                                                                  |  |  |  |  |  |  |  |  |  |  |
| Output style                                                                                                    | Output                               | options                                                          |  |  |  |  |  |  |  |  |  |  |
| <ul> <li>Presentation</li> <li>Standard</li> </ul>                                                                                                    |                                      | able hyperlinks if present Copies 1 🔺 🔻                          |  |  |  |  |  |  |  |  |  |  |

#### 1. After cashing out, these transactions will be available to view in Cash Balances.

| HOME<br>HOME<br>Cancel<br>Confirm<br>Transactions | Add Update                                                                          | Text file                          |                                | ances - Munis [TRAINING                  | DATAB.                                             |                          |
|---------------------------------------------------|-------------------------------------------------------------------------------------|------------------------------------|--------------------------------|------------------------------------------|----------------------------------------------------|--------------------------|
| Accept Cancel Search Rearch Confirm Search        | er Add Update O Global*                                                             | 📥 🗟 Text file                      | Word 0                         | _                                        |                                                    |                          |
| Transactions                                      | Actions                                                                             | Print PDF Exc<br>Preview<br>Output | Email                          | Notes Audit Notify Baplink* Alerts Tools | Return                                             |                          |
| Cash Code 473 TAFC                                | ate 10/19/2016                                                                      |                                    |                                |                                          |                                                    |                          |
| Beginning Balance Receipts                        | Disbursements                                                                       | Voids/Reversals                    | Transfers                      | Ending Balan                             | ce                                                 |                          |
| 40,412.92                                         |                                                                                     | 311.88                             | .00                            | .00                                      | 40,10                                              |                          |
| -                                                 | Description<br>SIMON A. SANCHEZ HIGH SCHO                                           | OL ADMIN GENERAL FU                | NDS                            | Beginning Balance<br>2,371.92            |                                                    |                          |
|                                                   | НОМЕ                                                                                |                                    |                                | Cash Balances - Mu                       | nis [TRAINING DATABASE                             | E Jun 22 2016] > Activit |
|                                                   | Accept Cancel Cancel Search                                                         | Add Update                         | lobal* Print Brint Print Brint | Excel Email Attach                       | Notes Audit<br>Notify Maplink*<br>Alerts*          | Clear<br>Modify Clear    |
|                                                   | Confirm Search                                                                      | Actions                            | Output                         | Office                                   | Tools                                              | Menu                     |
|                                                   | Activity     ADMIN GEN       Cash Code     473 TAFC       Start Date     09/01/2016 | ate 10/19/2016                     |                                |                                          |                                                    |                          |
|                                                   | Cash Account Totals                                                                 |                                    |                                |                                          |                                                    |                          |
|                                                   | Beginning Balance Receipts 2,371.92                                                 | Disburseme                         | -311.88                        | rsals Transfers                          | Ending Balan                                       | 2,060.04 Uncleared       |
|                                                   | Type Action<br>Disbursement 473 ADMI<br>Disbursement 473 ADMI                       | Transaction Da                     |                                |                                          | t/ Vendor Name/Revers<br>GUAM HOME CENTI<br>BENSON | sal Comment Voided       |

## Cashing Out Transfers/Adjustments

| HOME                                                                                           |                                                                                                    |                                                     |
|------------------------------------------------------------------------------------------------|----------------------------------------------------------------------------------------------------|-----------------------------------------------------|
|                                                                                                | Add Update                                                                                                    | obal- Print PDF                                     |
| Confirm S<br>Transfer<br>Amount<br>Effective Date<br>From<br>Location<br>Activity<br>Cash Code | <ol> <li>Open the Cash<br/>Transfers/Adjustments<br/>screen.</li> <li>Click the Search button.</li> <li>From the drop down</li> </ol> | Created V<br>Created V<br>Created Costed<br>Cleared |
| Journal Information         Year         Period         Journal                                |                                                                                                    |                                                     |

### 1. Click Cash Out.

| HOME                                             |                     |                                   |         |   |                     |            |                           | Cash T      | ransfers - N | Munis (TEST D | ATABASE I | Mar 29 2 |
|--------------------------------------------------|---------------------|-----------------------------------|---------|---|---------------------|------------|---------------------------|-------------|--------------|---------------|-----------|----------|
| Accept Cancel Q<br>Search                        |                     | dd Update                         | Delete  |   | Text file           | X<br>Excel | Word<br>Email<br>Schedule | U<br>Attach | Notify       | Alerts•       | Cash Out  | Return   |
| Confirm                                          | Search              | Action                            | ns      | 0 | Dutput              |            | Office                    |             | Tools        | ;             | Menu      |          |
| Transfer<br>Amount<br>Effective Date             | 65.00<br>04/05/2016 | Status                            | Created |   | $\overline{\nabla}$ |            |                           |             |              |               |           |          |
|                                                  |                     | To<br>304<br>GDOE FUN<br>304 TAFC | D       |   |                     |            |                           |             |              |               |           |          |
| Comments<br>Insert explanation of trar           | nsfer here          |                                   |         |   | ~                   |            |                           |             |              |               |           |          |
| Journal Information<br>Year<br>Period<br>Journal |                     |                                   |         |   |                     |            |                           |             |              |               |           |          |

- 1. An output screen will appear.
- 2. Select **Save** under Output type.
- 3. Click **OK**.

| Output type                                                                                                    |           |                                                      |  |
|----------------------------------------------------------------------------------------------------|-----------|------------------------------------------------------|--|
| O Munis printer<br>● Save                                                                                                    | File name | Munis spool directory sacshxfr0013 Plain text (.txt) |  |
| Comment: Saves to a file retrievable from the Saved Reports program.<br>You may accept the default or enter your own file name. |           |                                                      |  |
| Report title                                                                                                    |           |                                                      |  |
| Student Activity Cash Transfer                                                                                                  |           |                                                      |  |
| Output style                                                                                                    | Output op | ptions                                               |  |
| <ul> <li>Presentation</li> <li>Standard</li> </ul>                                                                              | Land      | Landscape Copies 1<br>Enable hyperlinks if present   |  |
|                                                                                                    | OK        | Cancel                                               |  |

- 1. The following messages will appear for Cash Transfers and Cash Adjustment cash outs.
- 2. Click **OK**.

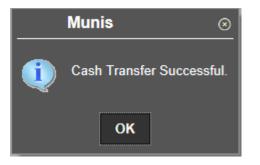

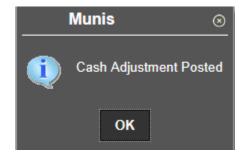